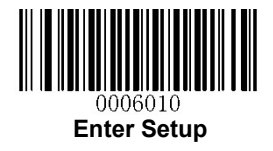

## 反転 QR コード設定

【設定方法】

- ① Enter Setup を読み取る
- ② 読取り ON にしたい場合は Video Reverse ON、OFF にしたい場合は Video Reverse OFF を読み取る
- ③ Exit Setup を読み取る

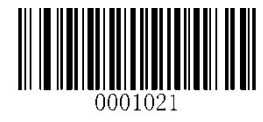

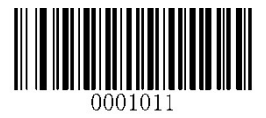

Video Reverse ON \*\* Video Reverse OFF

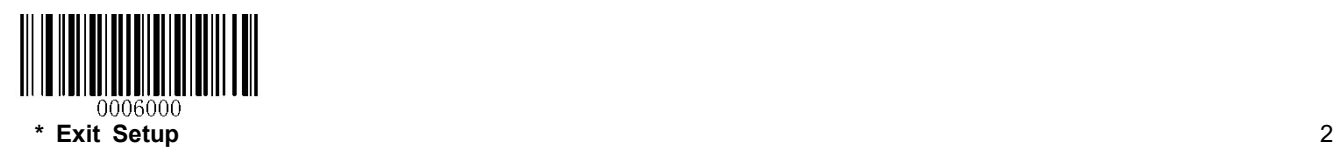